# WEB BROWSER FINGERPRINTING

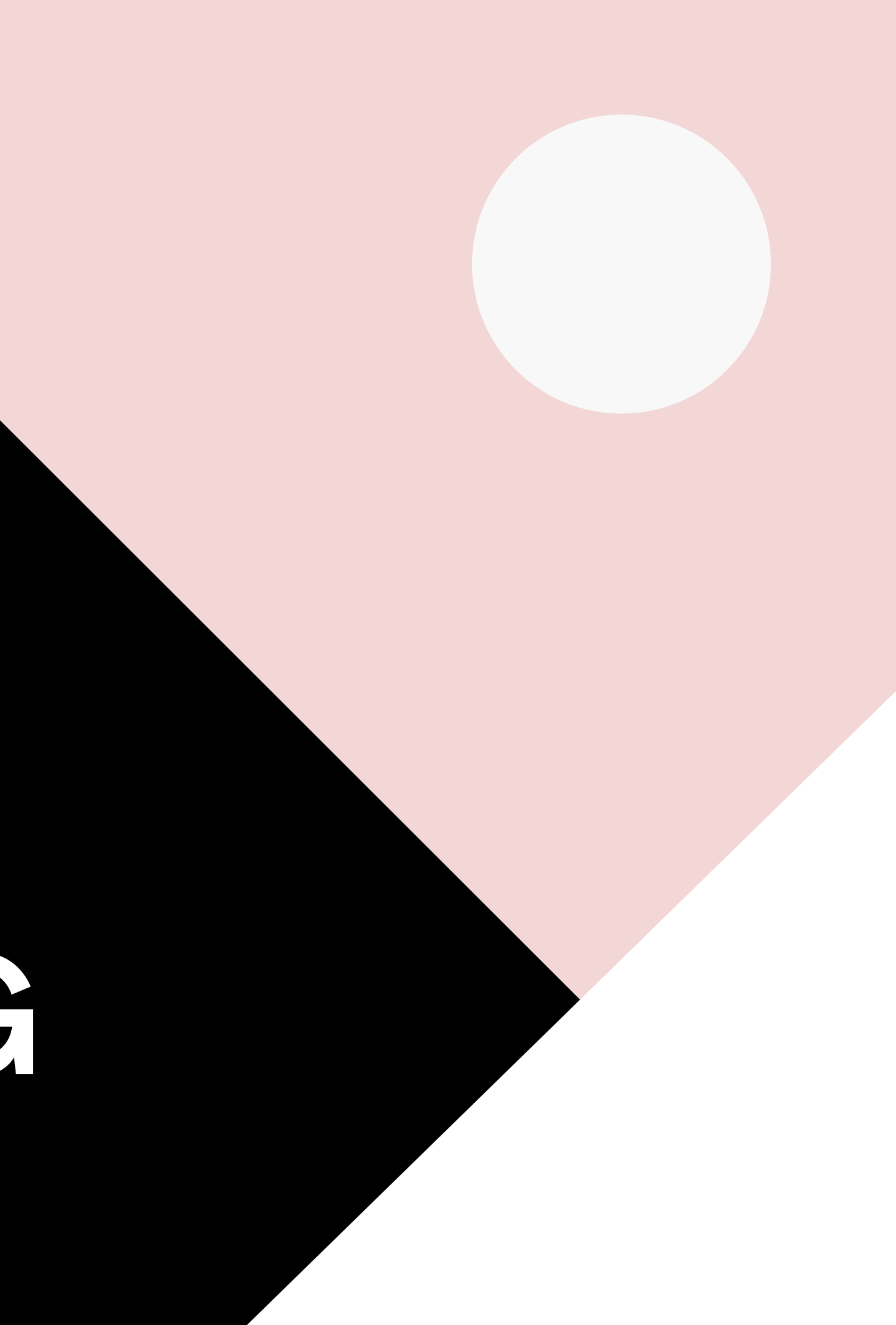

LANQUETIN Alexis GONZALEZ Jules

- I Que sont les Web Browser Fingerprint
- II Comment fonctionnent-elles ?
- III Quelques cas d'utilisation
- IV Comment limiter les informations récoltées ?
- V Demonstration

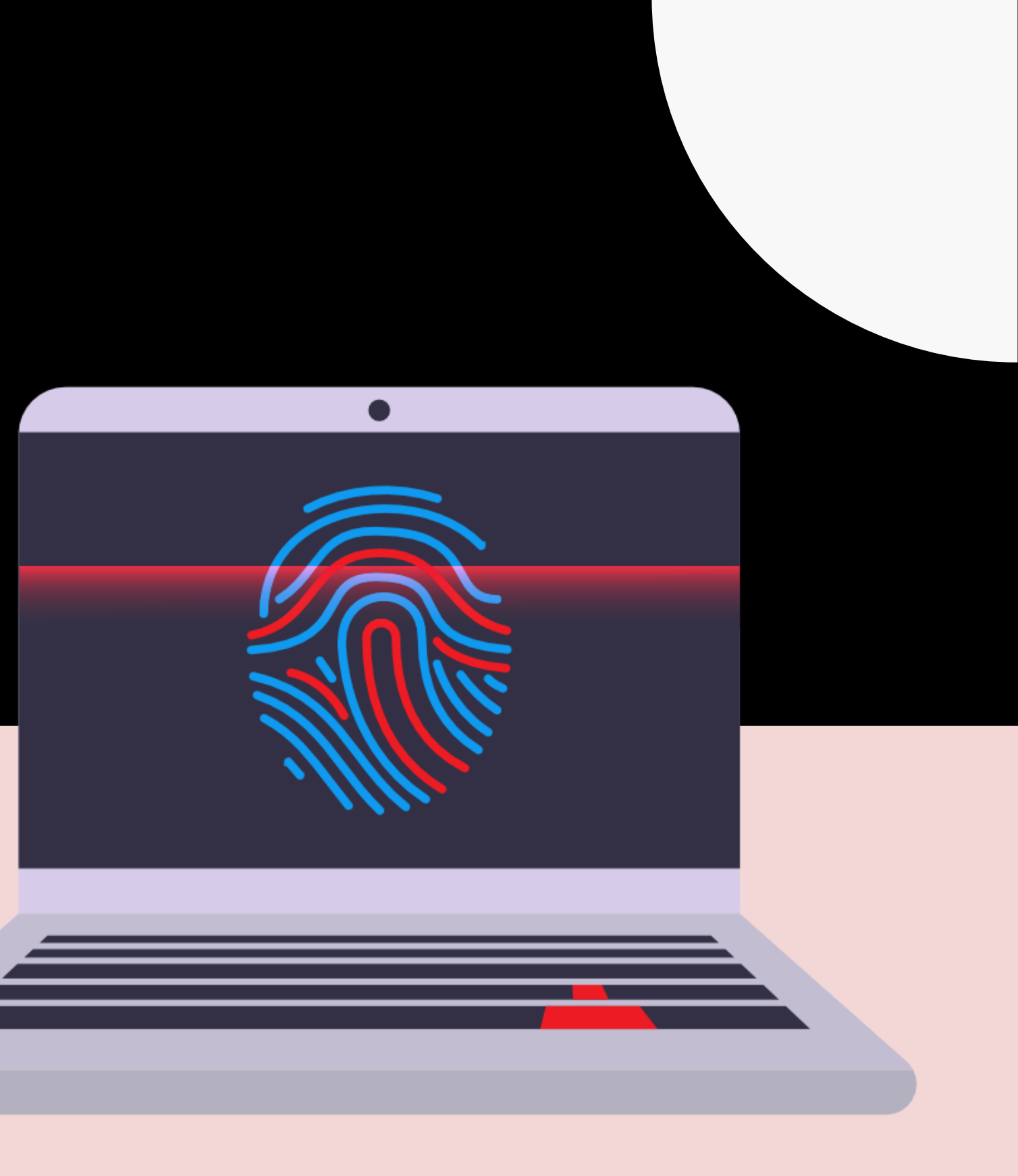

- Éléments HTTP
- Configuration du navigateur
- Configuration machine
- Adresse IP

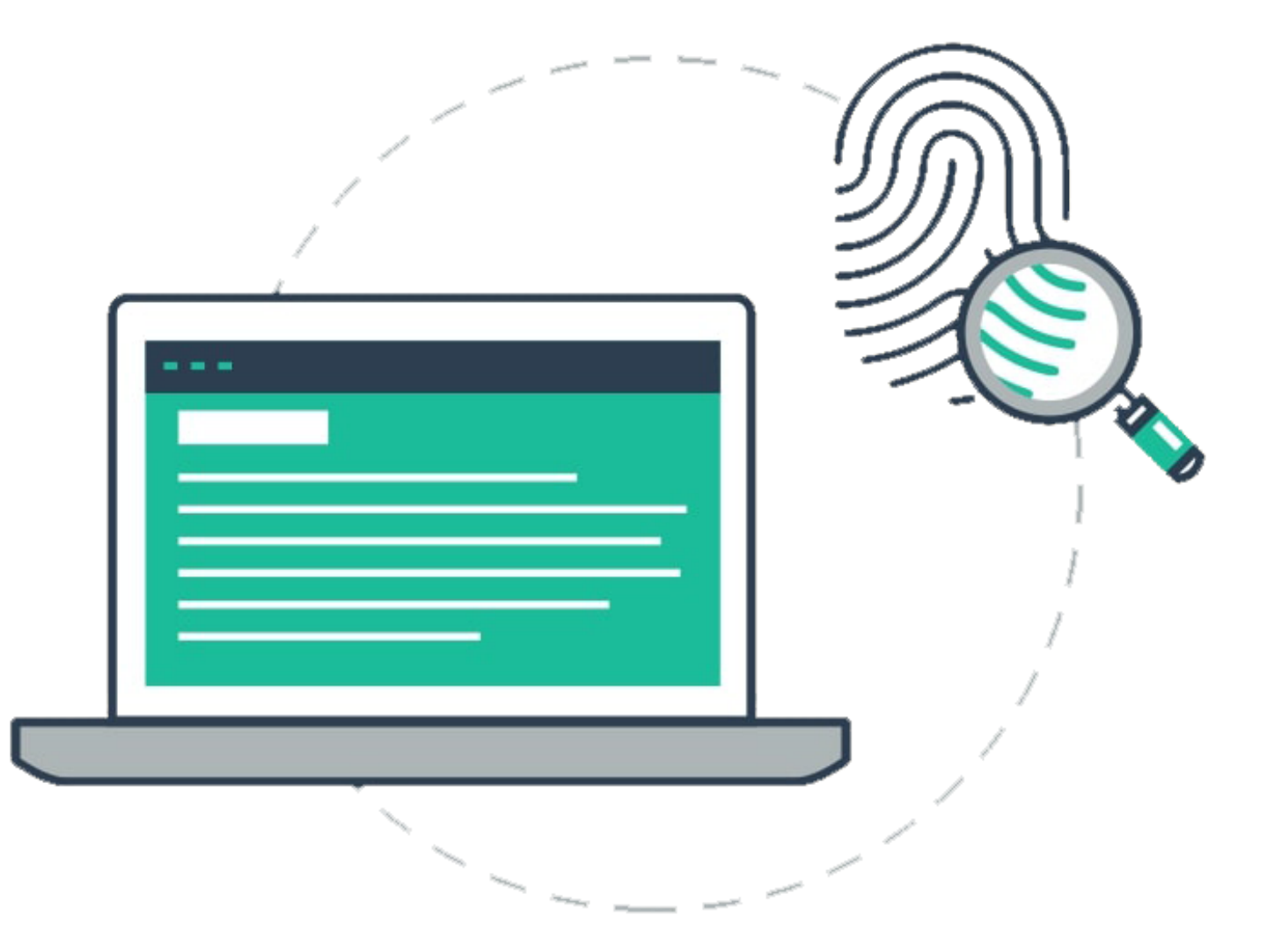

## Identifier les utilisateurs

### **Identification à 99% de certitude**

# Cookies vs Fingerprints

Peuvent être supprimés, bloqués  $\blacksquare$  Ne peuvent pas être bloquées

Utilisent des informations personelles

Sont stockés sur l'appareil  $\overline{\phantom{a}}$  Ne sont pas stockées

Utilisent seulement des données matérielles et software

- User Agent
- HTTP ACCEPT headers
- System platform
- Encoding
- IP Adress

# Comment sont récupérées les fingerprint

## Passif fingerprinting Actif fingerprinting

- o Screen resolution, color depht
- o Canvas, WebGL
- o Extension, plugin
- Timezone
- File formats
- Cookies, DoNotTrack, ...
- Device (peripherals, sensors...) Audio

JavaScript

# Cas d'utilisation

 $\checkmark$ 

**SUIVANT** 

### Sécurité Publicité

### Google

### Confirmez qu'il s'agit bien de vous

Cet appareil n'est pas reconnu. Pour votre sécurité, Google souhaite s'assurer qu'il s'agit bien de vous. En savoir plus

Θ

. .

**Example 20** S@gmail.com

Saisissez un numéro de téléphone pour recevoir un SMS contenant votre code de validation.

N° de téléphone

Désolé, il est impossible d'identifier le numéro saisi. Veuillez vérifier le pays et le numéro.

Agences de surveillance

**Statistiques** 

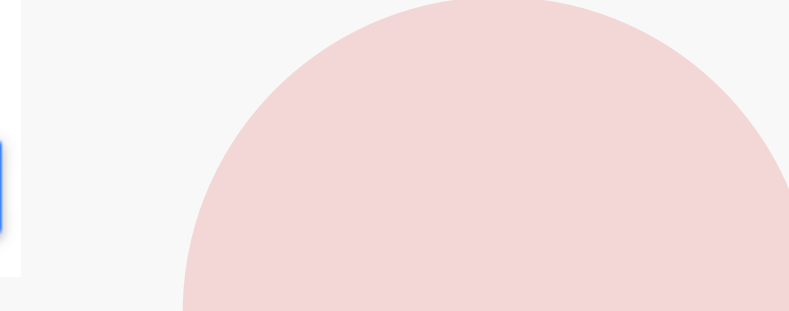

Plus d'options

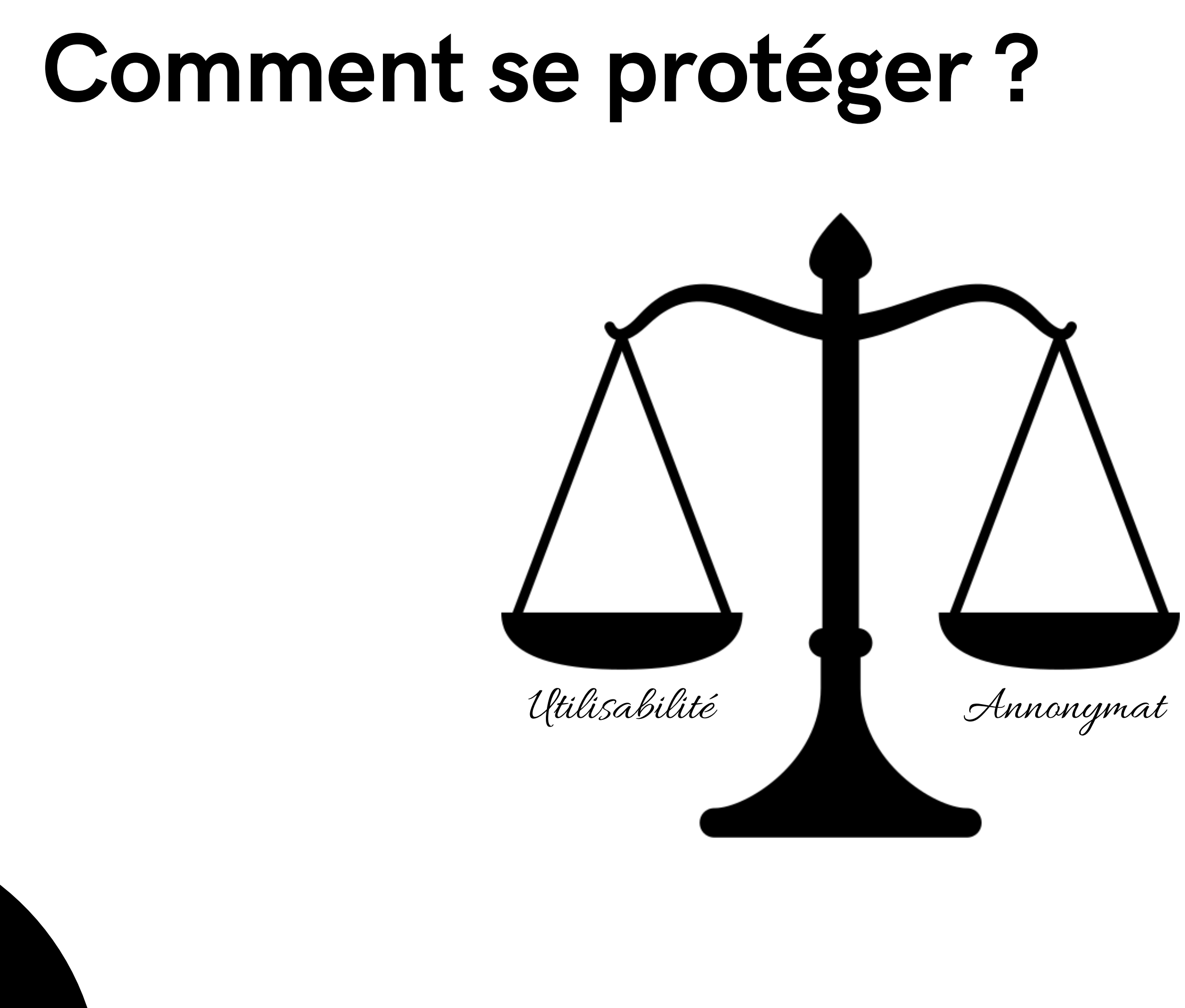

Utiliser des navigateurs résistants aux fingerprints

### navigation privée

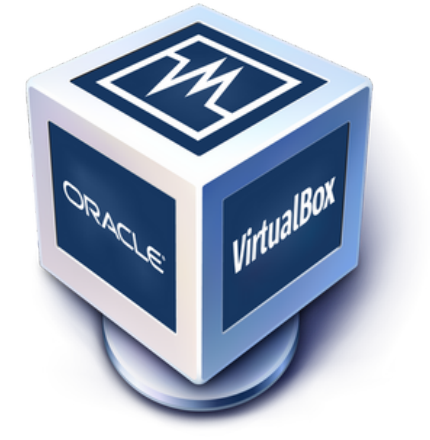

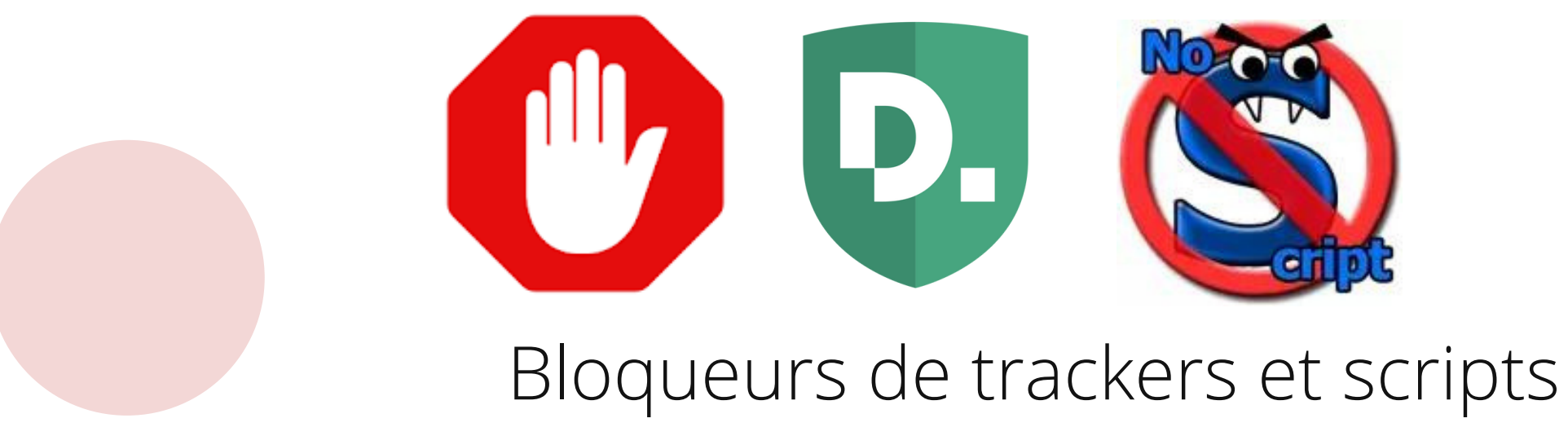

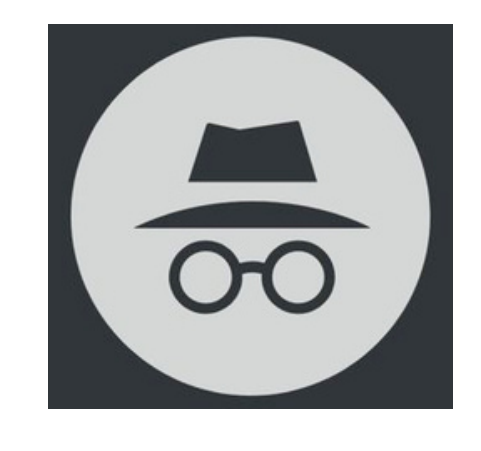

### Désactiver les scripts

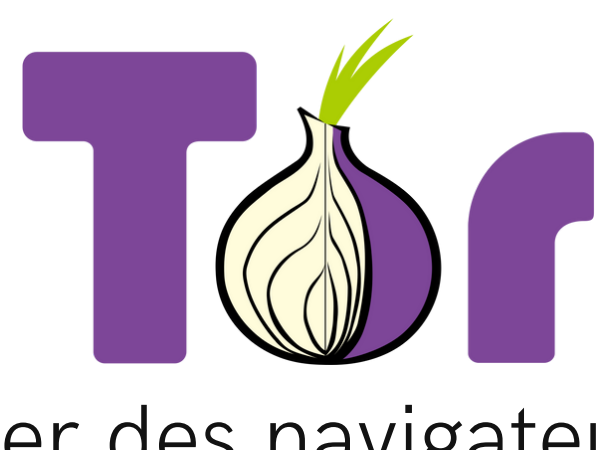

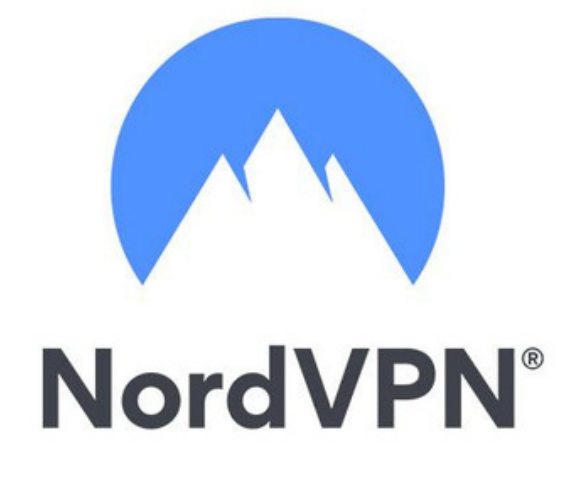

### Utiliser une VM

### Utiliser un VPN

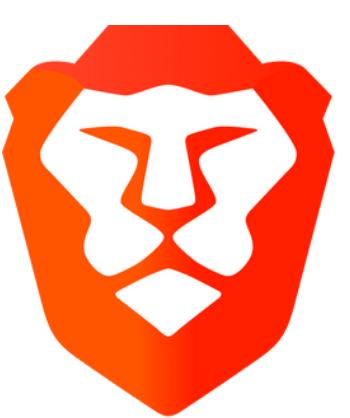

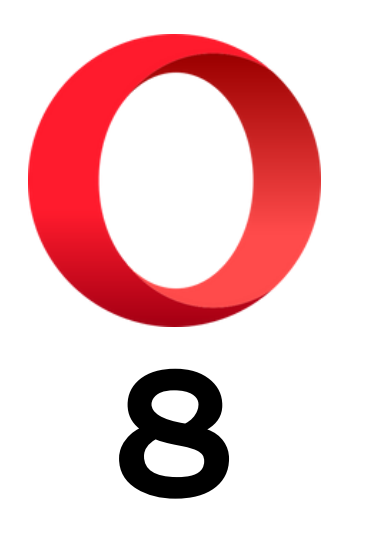

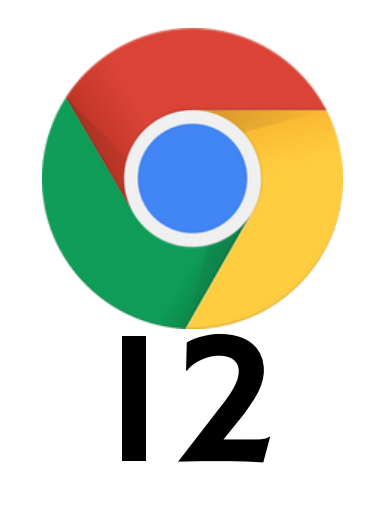

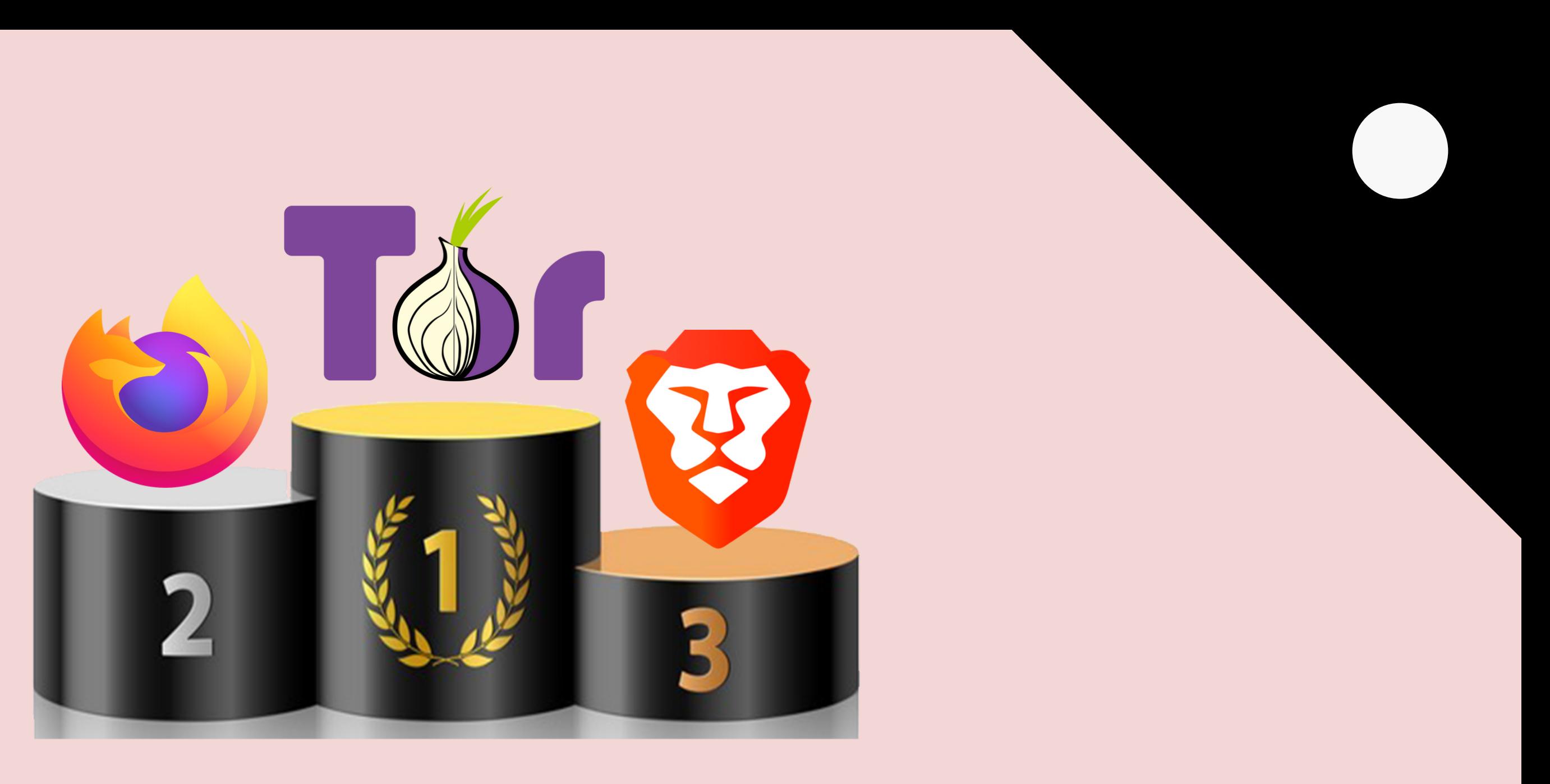

### https://www.expressvpn.com/blog/best-browsers-for-privacy/

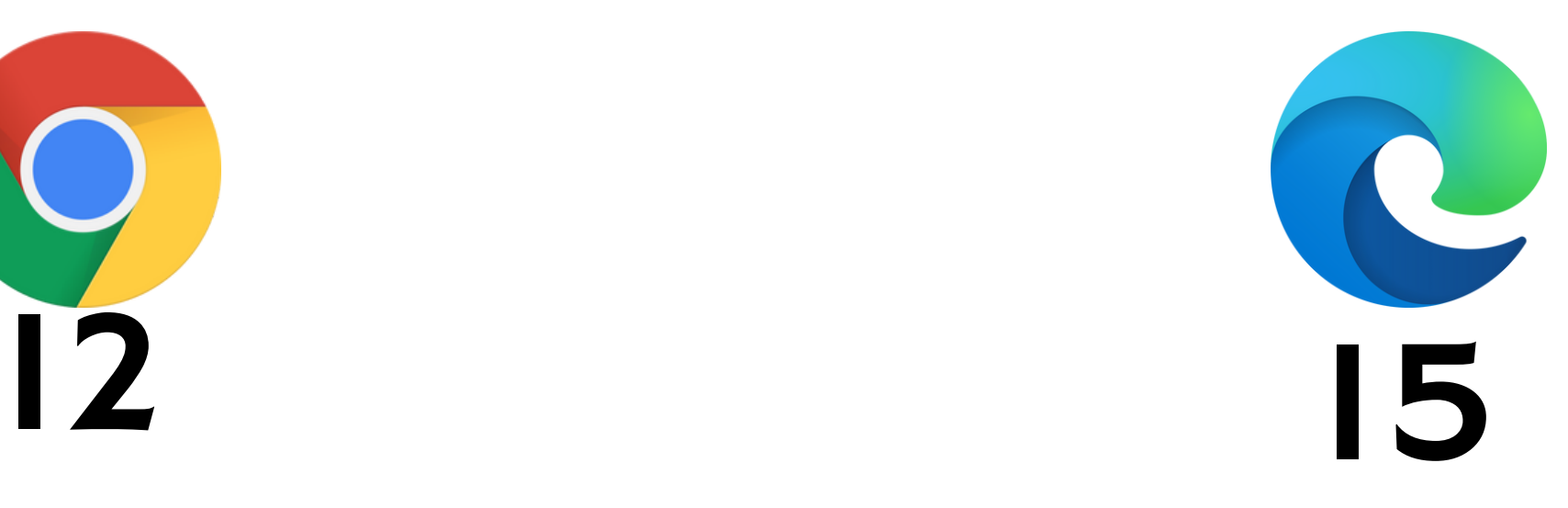

# Démonstration

## Pour conclure

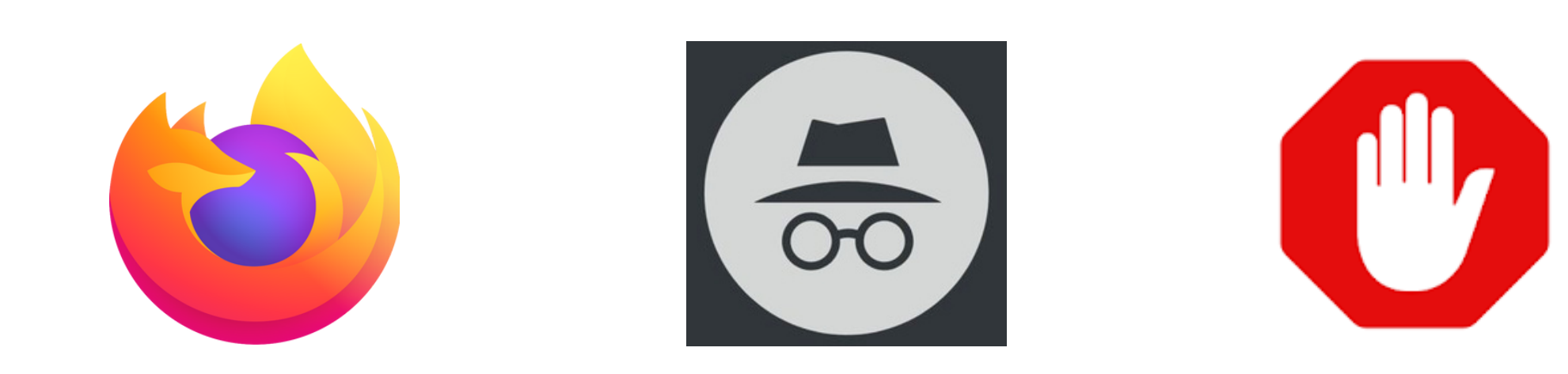

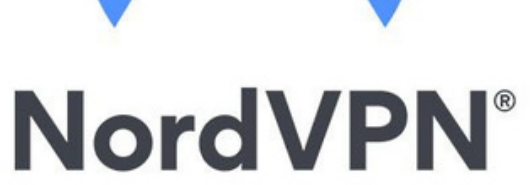

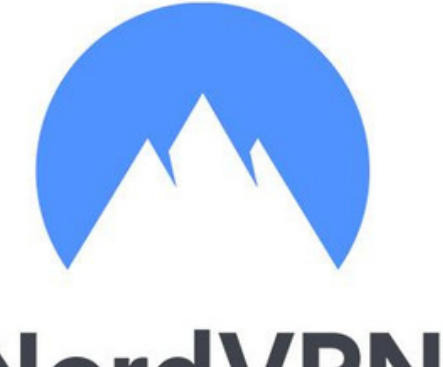

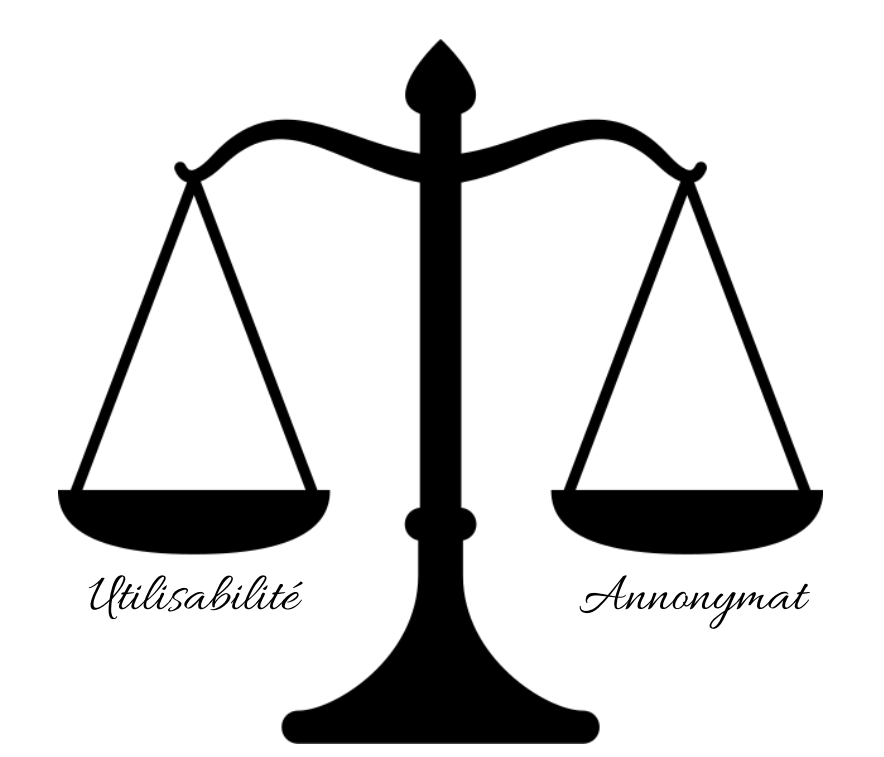

# Merci pour votre attention